# **[Zakładka Kody Rabatowe, Opis](https://pomoc.comarch.pl/altum/documentation/zakladka-kody-rabatowe-opis-analityczny-atrybuty-zalaczniki-i-historia-zmian/) [analityczny, Atrybuty,](https://pomoc.comarch.pl/altum/documentation/zakladka-kody-rabatowe-opis-analityczny-atrybuty-zalaczniki-i-historia-zmian/) [Załączniki i Historia Zmian](https://pomoc.comarch.pl/altum/documentation/zakladka-kody-rabatowe-opis-analityczny-atrybuty-zalaczniki-i-historia-zmian/)**

#### **Zakładka Kody Rabatowe**

Prezentuje podstawowe informacje na temat użytego kodu rabatowego oraz jego parametrów.

Zakładka dostępna jest jedynie w przypadku, gdy na dokumencie użyty zosta[ł kod rabatowy.](https://pomoc.comarch.pl/altum/documentation/handel-i-magazyn/rabaty/)

#### **Zakładka Opis analityczny**

Opis analityczny zwiększa możliwość przeprowadzania analiz wyników przedsiębiorstwa. Zakładka *Opis analityczny* zawiera pole tekstowe *Opis* oraz listę zdefiniowanych opisów analitycznych. Opis analityczny może być dodany już po zatwierdzeniu dokumentu.

Więcej informacji na temat opisu analitycznego w artykule *[Opis](https://pomoc.comarch.pl/altum/documentation/modul-ksiegowosc/opis-analityczny/opis-analityczny-na-dokumentach-handlowych-i-magazynowych/) [analityczny na dokumentach handlowych i magazynowych](https://pomoc.comarch.pl/altum/documentation/modul-ksiegowosc/opis-analityczny/opis-analityczny-na-dokumentach-handlowych-i-magazynowych/)*.

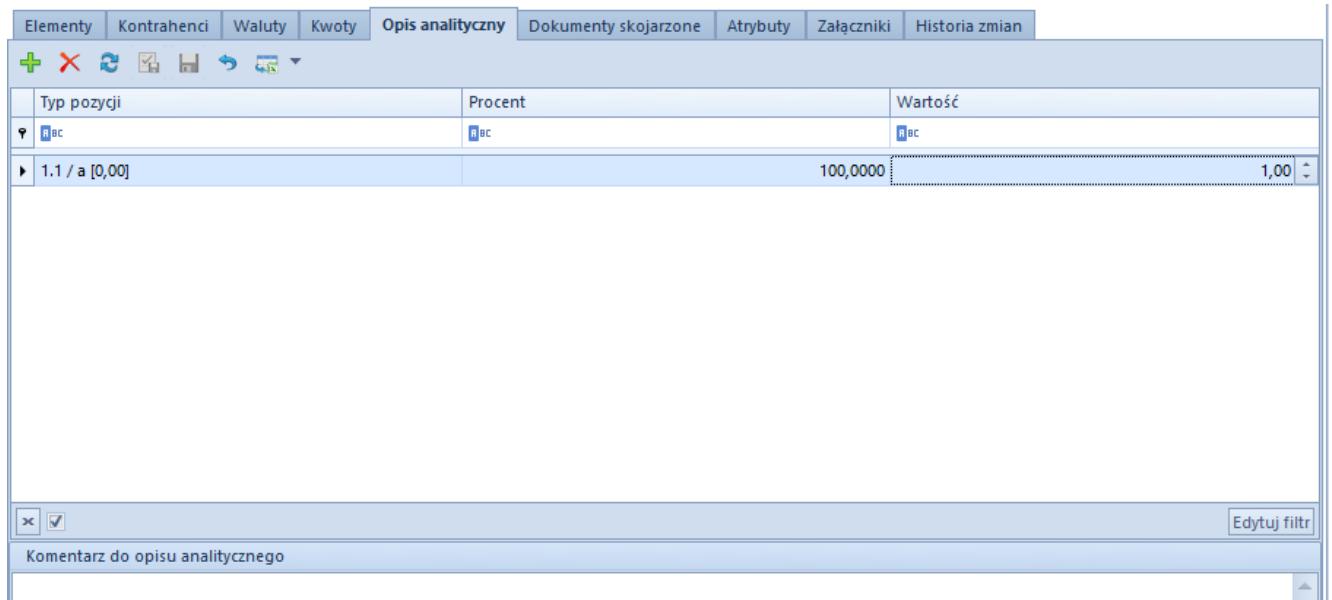

Przykładowa zakładka Opis analityczny na formularzu faktury sprzedaży

Uwaga

Opis analityczny na dokumentach z nieustalonym kosztem własnym sprzedaży / nieustaloną wartością dostawy jest niedostępny. Opis analityczny na dokumentach zainicjowanych/niezatwierdzonych dostępny jest niezależnie od wartości parametru *Ustalono koszt własny sprzedaży* na dokumentach rozchodu oraz *Ustalona wartość dostawy* dla dokumentów zakupowych.

### **Zakładka Atrybuty**

Zakładka ta zawiera listę atrybutów przypisanych do obiektu wraz z ich wartością.

Więcej informacji na temat atrybutów w kategorii [Atrybuty](https://pomoc.comarch.pl/altum/documentation/konfiguracja-systemu/atrybuty/) .

Atrybuty mogą być dodawane i edytowane nawet na dokumentach zatwierdzonych.

| Elementy             | Kontrahenci                            | Waluty | Kwoty | Opis analityczny | Dokumenty skojarzone | Atrybuty | Załączniki | Historia zmian |  |  |  |              |
|----------------------|----------------------------------------|--------|-------|------------------|----------------------|----------|------------|----------------|--|--|--|--------------|
| $Q_1 \oplus Q_2$     | ← →                                    |        |       |                  |                      |          |            |                |  |  |  |              |
| Nazwa atrybutu       |                                        |        |       |                  |                      |          |            | Wartość        |  |  |  |              |
| $P$ $R$ BC           |                                        |        |       |                  |                      |          |            | BBC            |  |  |  |              |
|                      | ▶ E Czy posiada kartę Stałego Klienta? |        |       |                  |                      |          | Posiada    |                |  |  |  |              |
|                      |                                        |        |       |                  |                      |          |            |                |  |  |  |              |
|                      |                                        |        |       |                  |                      |          |            |                |  |  |  |              |
|                      |                                        |        |       |                  |                      |          |            |                |  |  |  |              |
|                      |                                        |        |       |                  |                      |          |            |                |  |  |  |              |
|                      |                                        |        |       |                  |                      |          |            |                |  |  |  |              |
|                      |                                        |        |       |                  |                      |          |            |                |  |  |  |              |
|                      |                                        |        |       |                  |                      |          |            |                |  |  |  |              |
|                      |                                        |        |       |                  |                      |          |            |                |  |  |  |              |
|                      |                                        |        |       |                  |                      |          |            |                |  |  |  |              |
|                      |                                        |        |       |                  |                      |          |            |                |  |  |  |              |
|                      |                                        |        |       |                  |                      |          |            |                |  |  |  |              |
|                      |                                        |        |       |                  |                      |          |            |                |  |  |  |              |
|                      |                                        |        |       |                  |                      |          |            |                |  |  |  |              |
|                      |                                        |        |       |                  |                      |          |            |                |  |  |  |              |
|                      |                                        |        |       |                  |                      |          |            |                |  |  |  |              |
|                      |                                        |        |       |                  |                      |          |            |                |  |  |  |              |
| $\boxed{\mathbf{x}}$ |                                        |        |       |                  |                      |          |            |                |  |  |  | Edytuj filtr |

Przykładowa zakładka Atrybuty na formularzu faktury sprzedaży

## **Zakładka Załączniki**

Umożliwia załadowanie do bazy i przypisanie do obiektu każdego rodzaju pliku, który posłuży jako rozszerzenie opisu definiowanego obiektu. Lista załączników prezentuje kod oraz nazwę załącznika, język, w jakim jest wyrażony, typ, a także parametry określające, czy dany załącznik ma być dostępny z poziomu aplikacji *Comarch B2B*, Mobilny Sprzedawca oraz e-Sklep, Ebay, BI i Comarch POS. Po prawej stronie listy prezentowany jest podgląd zaznaczonego na liście załącznika. Załączniki mogą być dodawane, usuwane i modyfikowane również na zatwierdzonych dokumentach.

Więcej informacji na temat załączników w grupie artykułów Załaczniki.

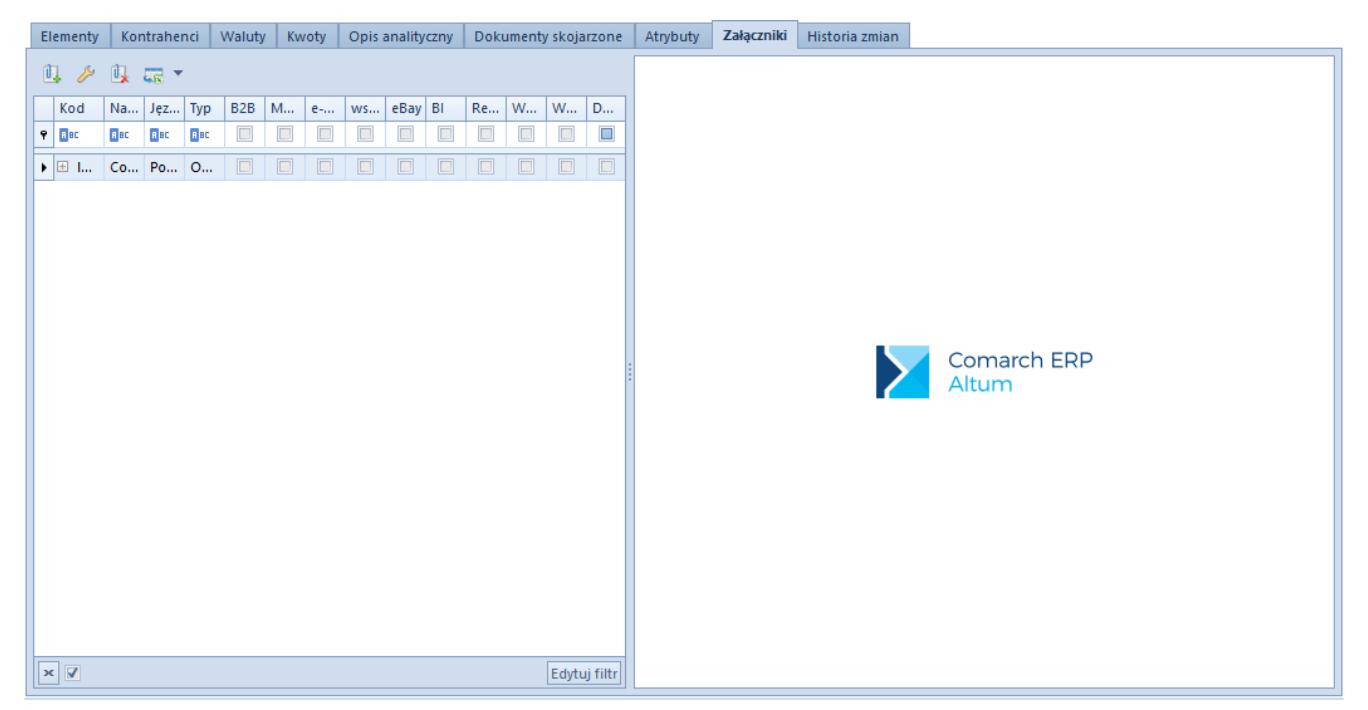

Przykładowa zakładka Załączniki na formularzu faktury sprzedaży

# **Zakładka Historia zmian**

Zakładka umożliwia przegląd operacji wykonanych na dokumencie przez użytkowników.

Kolumny dostępne na tej zakładce:

- Nazwa operacji (m.in. Dodanie, Zapisanie, Zatwierdzenie)
- Opis
- Użytkownik
- Data zmiany
- Nazwa aplikacji (domyślnie ukryte)
- Wersja aplikacji (domyślnie ukryte)

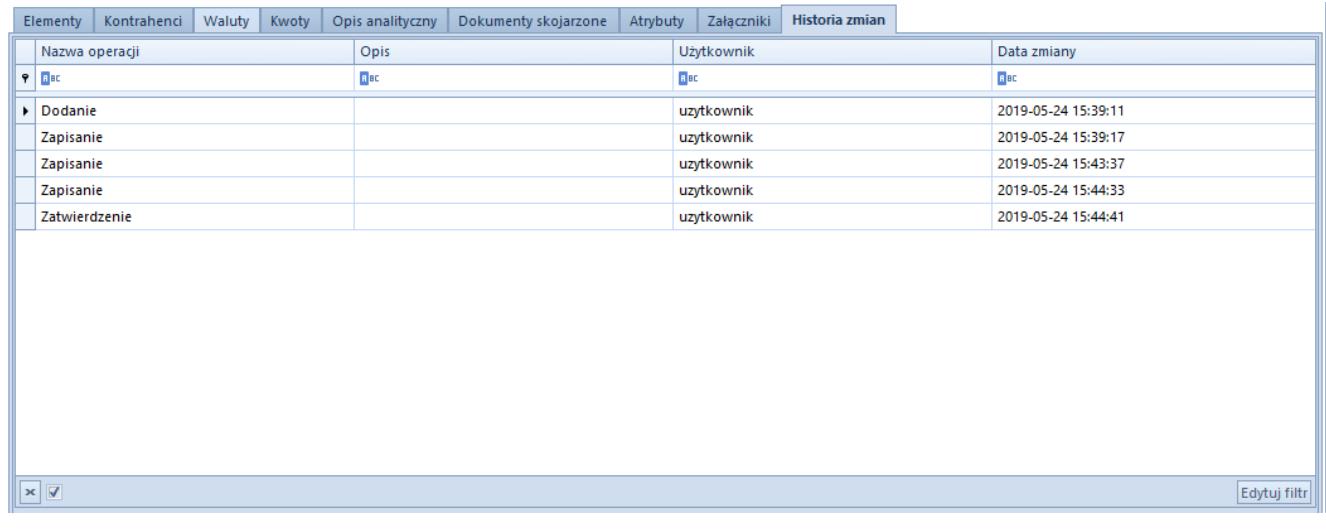

#### Przykładowa zakładka Historia zmian